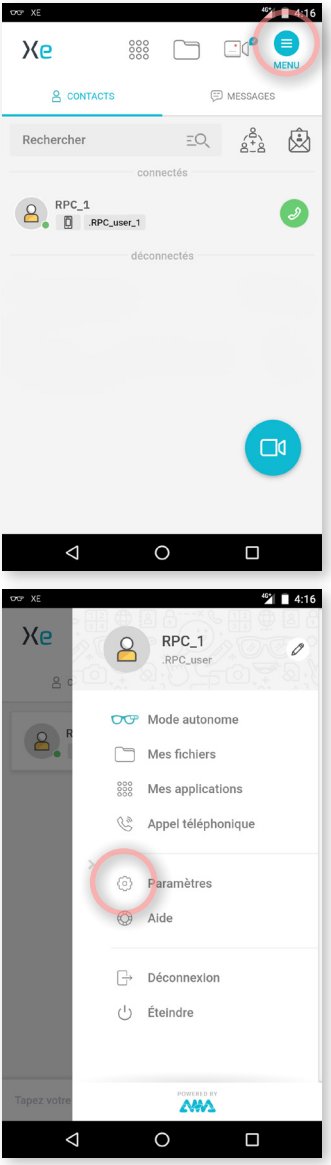

## Appuyez sur le bouton **MENU .**

Appuyez sur le bouton **Paramètres**  $\{0\}$ .

**EMEA Europe, Moyen-Orient, Afrique** +33 (0)2 55 59 09 22 support.emea@amaxperteye.com

**AMÉRIQUES**<br> **Amériques du Nord et Sud<br>**  $\begin{matrix} \mathbb{Q} & +1 \end{matrix}$  **857 271 5001<br>
support.northamerica@amaxperteye.com** 

**https://support.amaxperteye.com**

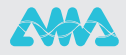

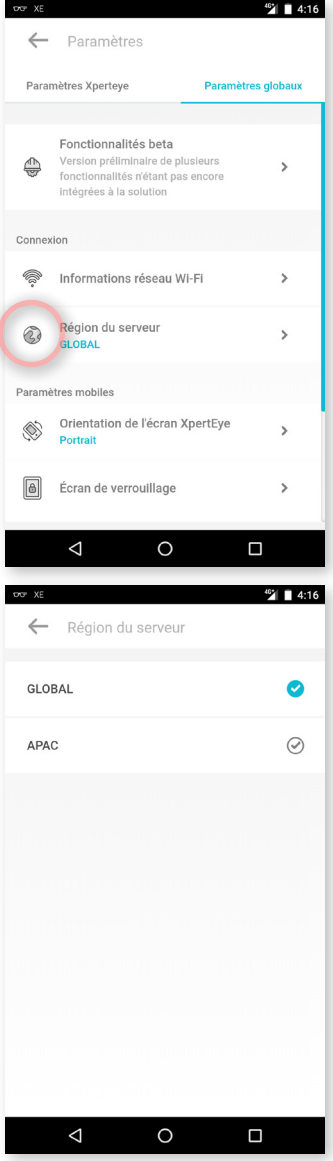

Dans l'onglet **Paramètres globaux**, vous pouvez changer la région du serveur entre :

- **GLOBAL** (Europe) - **APAC** (Asie-Pacifique)
- Une fois la région changée, le smartphone dédié XpertEye redémarre.

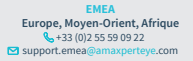

**AMÉRIQUES**<br> **Amériques du Nord et Sud<br>**  $\begin{matrix} \mathbb{Q} & +1 \end{matrix}$  **857 271 5001<br>
support.northamerica@amaxperteye.com** 

**APAC Asie-Pacifique** (+852) 300 16 030  $\overline{\mathbf{S}}$ support.apac

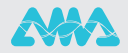

**https://support.amaxperteye.com**